# **QuickGuide DM**32 **Virtual Gauge**

### **Virtual Gauge software controls DM32**

Run DM32 or DM32 WiFi gauges over USB or Ethernet cable, or DM32 WiFi over its wireless network to get simultaneous bidirectional control from laptop to gauge.

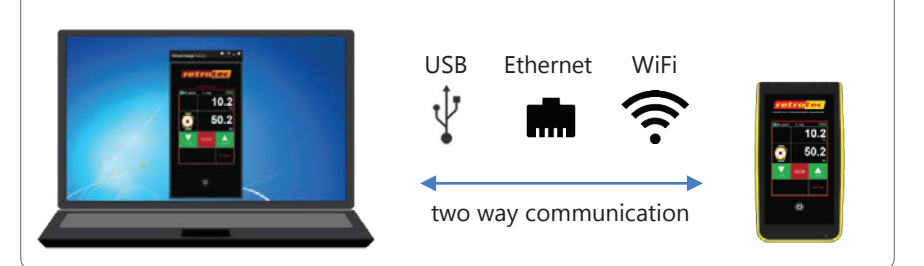

## **Step 1. Install DM32 Software Suite**

 $a \mid$  Access the link from an internet browser: http://www.retrotec.com/Downloads/DM32SoftwareSuite.html

#### $b$  Click the [Install] button

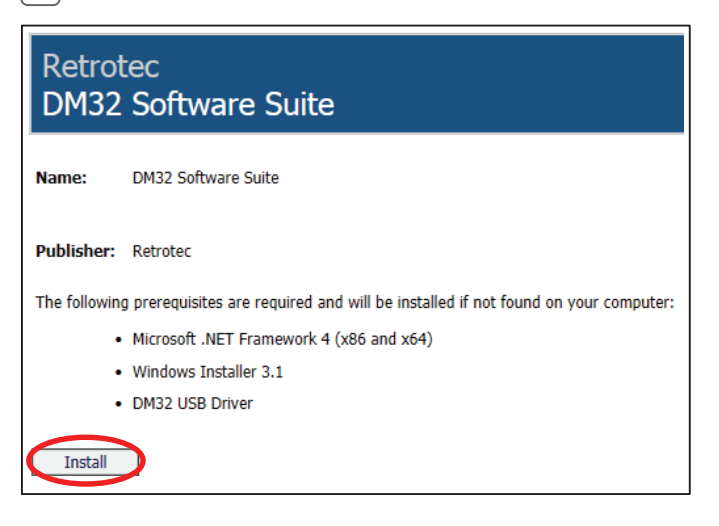

## **Step 1. Install……………..continued**

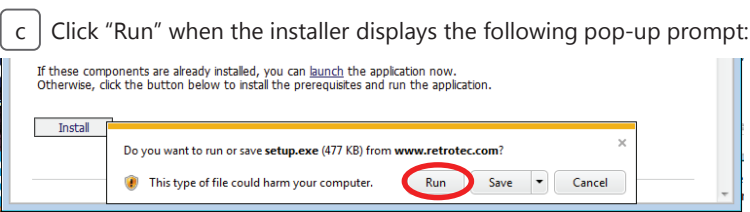

#### d | Select Virtual Gauge and click [Install]

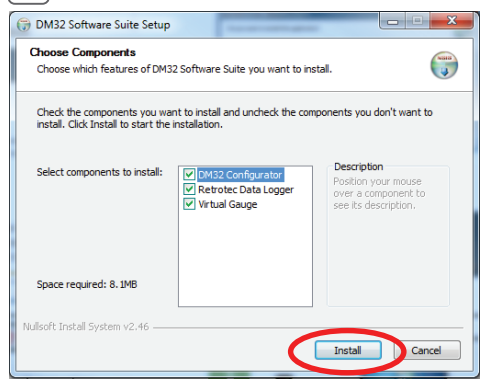

 $e \mid$  Click the [Install] button from the following window:

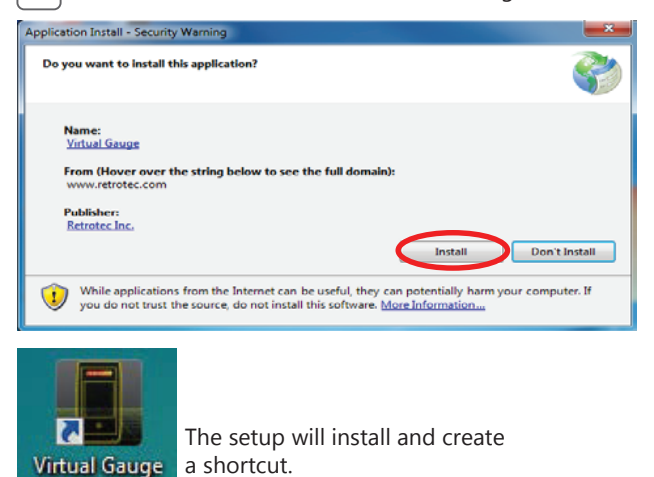

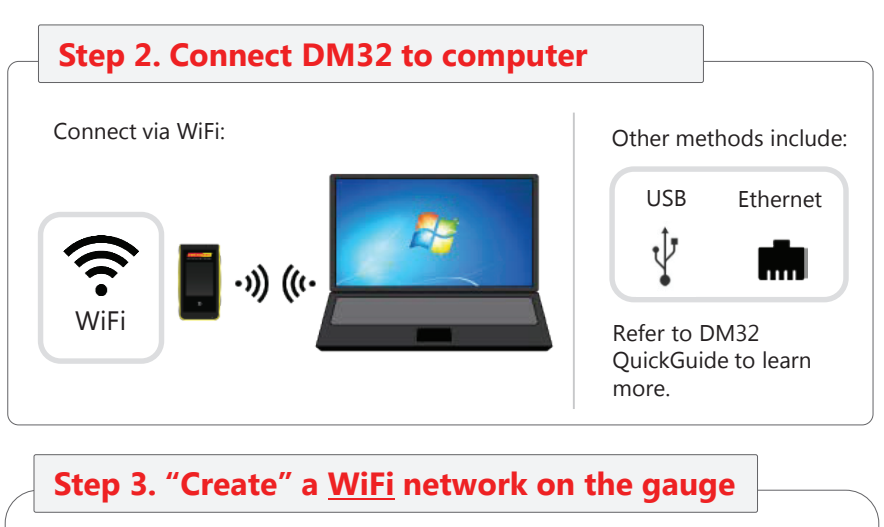

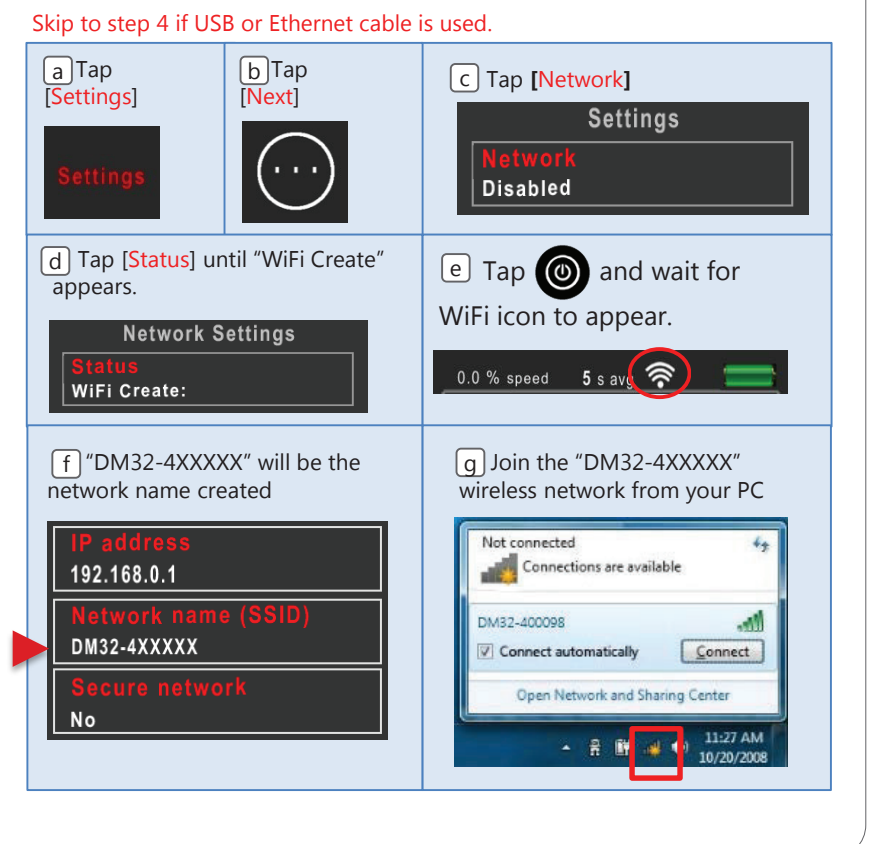

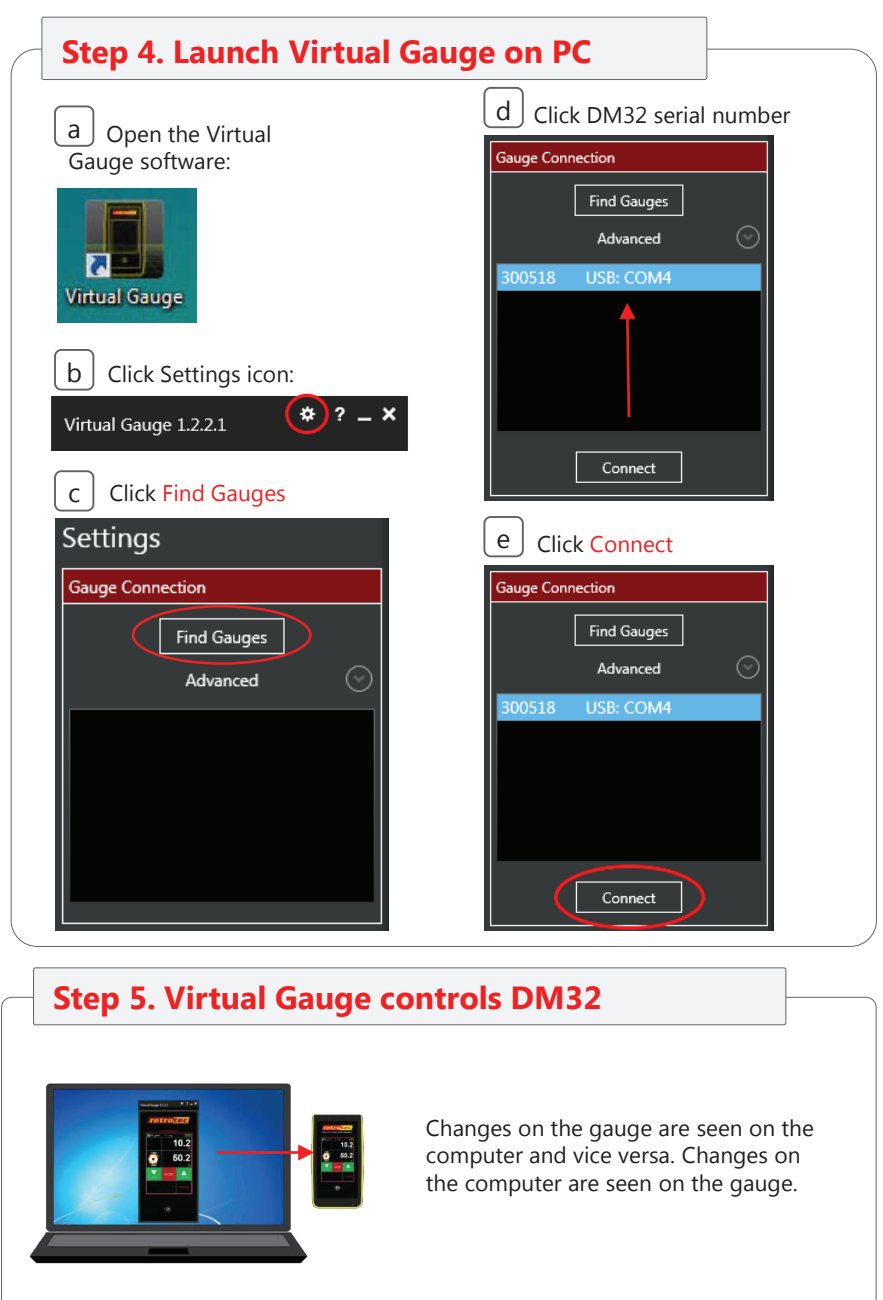